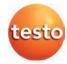

### testo 816-1 Sound Level Meter

Instruction Manual

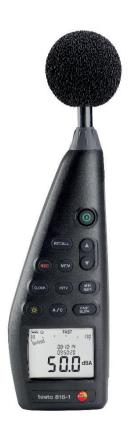

# 1 Contents

| 1 | Cont                          | ents                                        | 3      |
|---|-------------------------------|---------------------------------------------|--------|
| 2 | Safet<br>2.1.<br>2.2.<br>2.3. | ty and the environment                      | 5<br>5 |
| 3 |                               | ifications                                  |        |
|   | 3.1.                          | Use                                         |        |
|   | 3.2.                          | Technical data                              | 7      |
| 4 | Prod                          | uct description                             | 12     |
| 5 | Usino                         | g the product                               | 16     |
|   | 5.1.                          | Commissioning                               |        |
|   | 5.2.                          | Switching on / off                          | 16     |
|   | 5.3.                          | Setting the date / time                     | 16     |
|   | 5.4.                          | Showing / hiding the date / time            | 17     |
|   | 5.5.                          | Switching the display illumination on / off | 17     |
|   | 5.6.                          | Changing the frequency weighting            | 17     |
|   | 5.7.                          | Changing the time weighting                 | 17     |
|   | 5.8.                          | Measuring                                   |        |
|   | 5.9.                          | Using the min / max hold function           | 19     |
|   |                               | Using individual value storage              |        |
|   |                               | Using measurement series storage            |        |
|   |                               | Using AC / DC signal output                 |        |
|   | 5.13.                         | Using PC interface                          | 22     |
| 6 | Main                          | taining the product                         | 22     |
|   | 6.1.                          | Cleaning the instrument                     | 22     |
|   | 6.2.                          | Changing batteries                          | 22     |
|   | 6.3.                          | Calibrating / adjusting the instrument      | 22     |

| 7 | testo | testo 816-1 software                |    |  |
|---|-------|-------------------------------------|----|--|
|   | 7.1.  | System requirements                 | 23 |  |
|   | 7.2.  | Installing the drivers / software   | 23 |  |
|   | 7.3.  | Connecting the instrument to the PC | 23 |  |
|   | 7.4.  | Starting the software               | 24 |  |
|   | 7.5.  | User interface                      |    |  |
|   |       | 7.5.1. Main menu                    | 24 |  |
|   | 7.6.  | Real Time                           | 26 |  |
|   | 7.7.  | Data Logger                         | 28 |  |
| 8 | Tips  | and assistance                      | 29 |  |
|   | 8.1.  | Questions and answers               | 29 |  |
|   | 8.2.  | Accessories and spare parts         | 30 |  |

## 2 Safety and the environment

### 2.1. About this document

#### Use

- Please read this documentation through carefully and familiarise yourself with the product before putting it to use. Pay particular attention to the safety instructions and warning advice in order to prevent injuries and damage to the product.
- > Keep this document to hand so that you can refer to it when necessary.
- > Hand this documentation on to any subsequent users of the product.

#### Warnings

Always pay attention to any information denoted by the following warnings, indicated with warning pictograms. Implement the precautionary measures specified!

| Display          | Explanation                                                       |
|------------------|-------------------------------------------------------------------|
| <b>A</b> WARNING | Indicates possible serious injury                                 |
| <b>A</b> CAUTION | Indicates possible minor injury                                   |
| ATTENTION        | Indicates circumstances which may result in damage to the product |

## 2.2. Safety

- Only use the product properly, for the purpose it is intended for and within the parameters specified in the technical data. Do not apply any force.
- > Do not store the product together with solvents. Do not use any desiccants.
- Only perform maintenance and repair work on this instrument that is described in the documentation. Follow the prescribed steps exactly. Use only original spare parts from Testo.
- > Protect the instrument from rain and humidity. Make sure that no fluids get into the microphone.

## 2.3. Protecting the environment

- > Dispose of faulty rechargeable batteries / spent batteries in accordance with the valid legal specifications.
- > At the end of its useful life, send the product to the separate collection for electric and electronic devices (observe local regulations) or return the product to Testo for disposal.

## 3 Specifications

### 3.1. Use

The testo 816-1 is a sound level meter with a measuring range of 30 to 130 dBA and 35 to 130 dBC, two time weightings, two frequency weightings, minimum / maximum value function, individual value storage and measurement series storage. Measurement configurations and results are shown on the LCD display. Measurement data can be stored in the instrument or transferred to a Windows® PC via a PC interface.

Using the calibrator (accessory item), the meter can be adjusted with the enclosed adjustment screwdriver.

The instrument fulfils the requirements of IEC 61672-1 Class 2.

## 3.2. Technical data

| -                       | T                                                                                             |
|-------------------------|-----------------------------------------------------------------------------------------------|
| Feature                 | Values                                                                                        |
| Microphone              | ½-inch electret condenser measurement microphone 2.2 kohms input impedance                    |
| Frequency range         | 20 Hz to 8 kHz                                                                                |
| Measuring range         | 30 to 130 dBA; 35 to 130 dBC                                                                  |
| Noise level             | < 30 dBA; < 35 dBC                                                                            |
| Frequency weighting     | A/C                                                                                           |
| Time weighting          | FAST (125 mS), SLOW (1 s)                                                                     |
| Accuracy                | ±1.4 dB (under reference conditions<br>@ 94 dB, 1 kHz )                                       |
| Dynamic range           | 100 dB                                                                                        |
| Measurement data memory | Individual value memory: 99 data records<br>Measurement series memory: 31,000 data<br>records |
| Digital display         | Resolution 0.1 dB, display refresh 0.5 s                                                      |
| Bar graph display       | 50 segments, resolution 2 dB, display refresh 50 mS                                           |
| AC output               | 1 Vrms at full deflection                                                                     |
| DC output               | 10 mV / dB                                                                                    |

| Feature                     | Values                                                  |
|-----------------------------|---------------------------------------------------------|
| Voltage supply              | 4 x IEC LR6P (AA) batteries                             |
| Battery life                | approx. 30 h (alkaline batteries)                       |
| Power consumption           | approx. 0.3 W                                           |
| Mains connection            | 9 V DC (8-10 V DC max)                                  |
| Operating temperature       | 0 to 40 °C                                              |
| Operating humidity          | 10 to 90 % RH                                           |
| Operating / storage height  | max. 2000m above sea level                              |
| Storage temperature         | -10 to 60 °C                                            |
| Storage humidity            | 10 to 75 % RH                                           |
| Dimensions<br>(L x W x H)   | 272 × 83 × 42 mm                                        |
| Weight                      | 390 g (including batteries)                             |
| Laws, guidelines, standards | IEC 61672-1 Class 2, ANSI S 1.4 Type 2<br>ISO 9001:2008 |

### **Directional characteristics of the microphone**

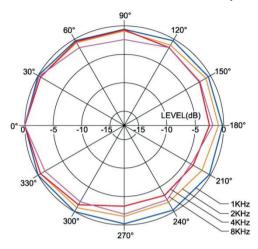

### Directional characteristics of the sound level meter

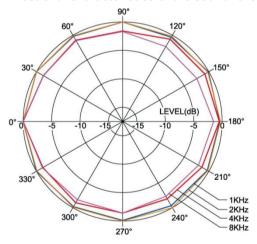

### Effect of the windscreen

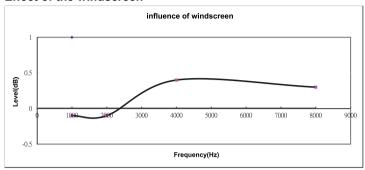

### Frequency weighting

| Frequency [Hz] | dBA(dB) | dBC(dB) | Error limits (dB) |
|----------------|---------|---------|-------------------|
| 20             | -50.5   | -6.2    | ±3.5              |
| 31.5           | -39.4   | -3.0    | ±3.5              |
| 63             | -26.2   | -0.8    | ±2,5              |
| 125            | -16.1   | -0.2    | ±2,0              |
| 250            | -8.6    | 0.0     | ±1,9              |
| 500            | -3.2    | 0.0     | ±1,9              |
| 1000           | 0.0     | 0.0     | ±1,4              |
| 2000           | 1.2     | -0.2    | ±2,6              |
| 4000           | 1.0     | -0.8    | ±3,6              |
| 8000           | -1.1    | -3.0    | ±5,6              |

### Frequency weighting characteristics

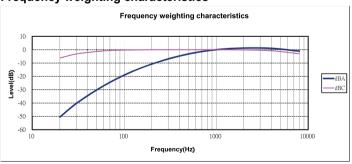

### Absolute pressure dependency

| Height above sea level [m] | Pressure [mbar] | Offset value [dB] |
|----------------------------|-----------------|-------------------|
| 0 – 250                    | 1013 – 984      | 0.0               |
| 251 – 850                  | 983 – 915       | -0.1              |
| 851 – 1450                 | 914 – 853       | -0.2              |
| 1451 – 2000                | 852 – 795       | -0.3              |

### Temperature dependency

Values relating to:

Ambient humidity: 65 %RH

Sound pressure reference value: 124 dB

• Temperature range with discrepancy < 0.5 dB: 10 to 40 °C

| Temperature [°C] | Offset value [dB] |
|------------------|-------------------|
| -10              | -0.7              |
| 0                | -0.7              |
| 5                | -0.6              |
| 50               | +1                |

# 4 Product description

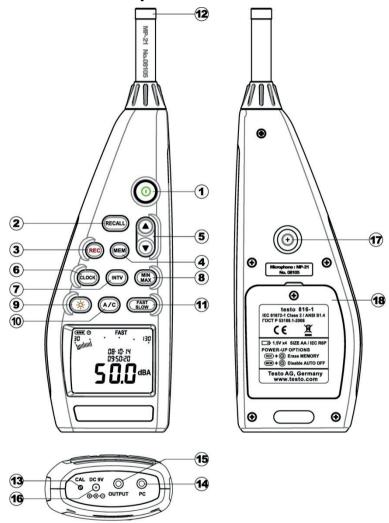

| No. | Element      | Description                          | Function                                                |
|-----|--------------|--------------------------------------|---------------------------------------------------------|
| 1   | 0            | On / Off                             | Switch the instrument on / off                          |
| 2   | RECALL       | Individual value storage data recall | Display the stored data of an individual value storage. |
| 3   | REC          | Measurement series storage           | Start / stop automatic storage of a measurement series. |
| 4   | MEM          | Individual value<br>storage          | Carry out manual storage of an individual reading.      |
| 5   |              | Up / down                            | Edit view or value.                                     |
| 6   | CLOCK        | Time / date                          | Show / hide values, edit values.                        |
| 7   | INTV         | Measurement series storage interval  | Set interval.                                           |
| 8   | MIN          | Minimum /<br>maximum value           | Display / save minimum / maximum value.                 |
| 9   | ×            | Display illumination                 | Switch illumination on / off.                           |
| 10  | A/C          | Frequency weighting                  | Change frequency weighting.                             |
| 11  | FAST<br>SLOW | Time weighting                       | Change time weighting.                                  |
| 12  | -            | Microphone                           | Record readings.                                        |
| 13  | CAL          | Adjustment screw                     | Carry out adjustment.                                   |
| 14  | PC           | PC interface                         | Transfer data to PC.                                    |
| 15  | OUTPUT       | AC / DC signal output                | Alternating / direct current signal output.             |
| 16  | DC 9V        | DC-voltage input                     | Voltage supply via external mains unit.                 |
| 17  | -            | Tripod threaded connection           | Mount instrument onto tripod.                           |
| 18  | -            | Battery<br>compartment               | Internal voltage supply.                                |

### Display

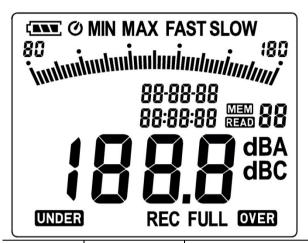

| Element      | Description                    | Function                                    |
|--------------|--------------------------------|---------------------------------------------|
|              | Remaining battery capacity     | Remaining lifetime:                         |
| Ø            | Automatic instrument shut-down | Automatic instrument shut-down is activated |
| MINMAX       | Hold minimum / maximum value   | Display the minimum / maximum value.        |
| FAST<br>SLOW | Time weighting                 | Display of the time weighting configured.   |
| 30-130       | Measuring range                | Minimum / maximum measurable value.         |
| imni         | Scale display                  | Reading display via a scale.                |
| MEM          | Individual value storage       | Individual value display is stored.         |
| 88:88:88     | Time                           | Display of time.                            |

| Element  | Description                                          | Function                                               |
|----------|------------------------------------------------------|--------------------------------------------------------|
| 88       | Individual value storage memory address              | Memory address of the stored value which is displayed. |
| READ     | Display of stored individual value                   | Stored individual value is displayed.                  |
| dBA/dBC  | Frequency weighting                                  | Display of configured frequency weighting.             |
| 188.8    | Reading                                              | Display of reading                                     |
| 88-88-88 | Date                                                 | Display of date.                                       |
| OVER     | Alarm for exceeding the measuring range              | Prompt due to exceeding the maximum reading.           |
| FULL     | Memory full                                          | Prompt that reading memory is full.                    |
| REC      | Measurement series storage                           | Measurement series storage is activated.               |
| UNDER    | Alarm for falling<br>short of the<br>measuring range | Prompt due to falling short of the minimum reading.    |

## 5 Using the product

## 5.1. Commissioning

#### **Inserting batteries**

- Remove Philips screw from the battery compartment using a screwdriver.
- 2. Remove battery compartment cover.
- 3. Insert batteries. Observe the polarity!
- 4. Put cover back on the battery compartment.
- Tighten screw using a screwdriver.

## 5.2. Switching on / off

#### Switching on (with automatic shut-down activation)

- > Press the key.
- The instrument switches on and **(a**utomatic shut-down activated) is displayed.
- The instrument switches off automatically if no key is pressed for 30 minutes.
- The automatic shut-down is deactivated when the instrument is connected to a PC or when automatic data recording is in process.

### Switching on (without automatic shut-down activation)

- 1. Hold down the key and press the key.
- 2. Hold down the MEM key until the instrument switches on.
- The instrument switches on. **O** is not displayed.

### Switching off

> Hold the key down until P-OFF is displayed.

## 5.3. Setting the date / time

The integrated clock enables readings to be stored with the date and time.

1. Hold down the CLOCK key for 2 s.

The values are set in the following order: (year), (month), (day), (hour), (minute), (second).

- 2. Press the or key to set a value, press the clock key to change to the next value.
- > Press the key to cancel the process.

## 5.4. Showing / hiding the date / time

> Press the CLOCK key.

## 5.5. Switching the display illumination on / off

### Switching on / off manually

> Press the key.

#### **Automatic switch-off**

The display illumination is switched off automatically after 30 s.

## 5.6. Changing the frequency weighting

- Frequency weighting A is used for standard sound level measurements. This weighting corresponds to the perception of sound by the human ear. "Aurally compensated" volume is referred to in this context.

  If the low-frequency portions of a sound are also to be weighted, frequency weighting C is used. If the displayed C-weighting value is considerably higher than the A-weighting value, then there is a large amount of low-frequency noise.
- > Press the A/C kev.

## 5.7. Changing the time weighting

- The ranges "Slow", with a time weighting of 1s, and "Fast", with a time weighting of 125ms, are available. The incoming sound signals are incorporated over a period of 1 s or 125 ms accordingly. If "Fast" is set, the rate at which readings are shown in the display increases from one reading per second to around 5 6 readings per second. The "Slow" time weighting should be selected for noises whose signals only change in volume gradually, such as machines, photocopiers, printers etc. Select the "Fast" mode to measure sudden changes in sound level (e.g. building machinery).
- > Press the SLOW key.

## 5.8. Measuring

#### Information and recommendations

- Sound waves can be reflected off walls, ceilings and other objects. If not handled correctly, the measuring instrument housing and the person conducting the measurement are also disruptive factors within the sound field and can result in incorrect measurement results.
- Not only can the instrument housing and the person operating the instrument impede the sound which comes from a particular direction, they may even cause reflections, resulting in significant measurement errors. Experiments have shown, for example, that at frequencies around 400 Hz the body can cause errors of up to 6 dB if a measurement is carried out less than one meter away from the person. This error is smaller at other frequencies, but a minimum distance should still be observed. Generally, it is recommended that the measuring instrument is held at least 30 cm even better 50 cm away from the body.
- We recommend fitting the instrument to a tripod for exact measurements
- Absolute pressure dependency: The measuring instrument is calibrated at a height of 0 m above sea level in the factory. Measurements at other heights give rise to measurement errors which can be corrected using a table (see technical data). Please subtract the corresponding offset value from the measured value (e.g. 0.1 dB for measurements at a height of 500 m above sea level). Prevent this measuring error by adjusting the measuring instrument at the corresponding height before (and after) each measurement. Follow the instruction manual for the calibrator.
- Windscreen: The windscreen included in the delivery should generally be set up for measurements outdoors or if the air is moving. Wind noises around the microphone will cause a measuring error as the useful signal (from the noise source) and the wind noise will be added together.
   The slight effect of the windscreen on the measurement result is illustrated in the diagram on page 10.
- Overmodulation and undermodulation: With every measurement cycle, the sound level meter checks whether the measured sound level is within the scope of the measuring range. Deviations are indicated by "Over" or "Under" on the display. However, the criteria for overmodulation and undermodulation are different. Overmodulation is signalled if the maximum value (peak value e.g. short sound pulse, bang)

during the last measurement cycle was too high. This value may be considerably higher than the actual value of the sound level displayed. Therefore, "Over" may be signalled despite the fact that a sound level within the normal framework of the respective measurement range is shown. By contrast "Under" is geared to the measured actual value and is therefore set when the lower limit of the measurement range is undershot.

#### Carrying out a measurement

- 1. Switch the instrument on.
- Set the measuring time (FAST / SLOW)
- 3. Set the frequency (A / C)
- Always aim the microphone directly at the sound source to be measured (reference direction).

## 5.9. Using the min / max hold function

#### **Holding readings**

- > Press the MAX key.
- **MAX** lights up. The maximum value since the function was activated is displayed and held automatically.
- > Press the MAX key again.
- **MIN** lights up. The minimum value since the function was activated is displayed and held automatically.
- > Press the MAX key again.
- **MIN** and **MAX** flash. The current measurement value is shown. The minimum value and maximum value since the function was activated are automatically held.
- > Press the MAX key again.
- The hold function is deactivated.

### Resetting the hold function

> Hold down the MIN key for two seconds.

The recorded values are deleted.

## 5.10. Using individual value storage

### Storing an individual value

- > Press the key.
- **MEM** lights up briefly and the individual value is stored under the next available memory address.

#### Displaying a stored individual value

- > Press the RECALL key.
- **READ** lights up. The individual value of the most recent individual value storage and the memory address are displayed.
- > Switch between individual memory addresses using the and kevs.
- If memory addresses have not yet been allocated, 00 is displayed instead of the reading.

#### Deleting an individual value memory

- 1. Switch the instrument off.
- 2. Hold down the RECALL key and the key.
- While the keys are held down: CLr is displayed, SURE flashes and a countdown (5 seconds) starts.
- 3. Once the countdown is complete, release the keys.
- The memory is deleted.

## 5.11. Using measurement series storage

### Setting the storage interval

- 1. Press the key.
- 2. Use the and keys to set the interval (in seconds) (minimum: 1 second, maximum 1 minute).
- 3. Press the key again.

#### Saving a measurement series

When measurement series storage is activated, most functions (individual value storage, storage interval setting, frequency weighting, time weighting) are deactivated.

- 1. Press the REC key.
- **REC** lights up and the readings are stored.
- 2. Press the REC key again.
- The storage of readings is completed.

#### Deleting a measurement series memory

- 1. Switch the instrument off.
- 2. Hold down the REC key and the key.
- While the keys are held down: CLr is displayed, SURE flashes and a countdown (5 seconds) starts.
- 3. Once the countdown is complete, release the keys.
- The memory is deleted.

#### Displaying a measurement series

Stored measurement series are displayed and evaluated via the PC software, see 7.7 Data Logger, page 28.

## 5.12. Using AC / DC signal output

#### **Specifications**

**AC**: 1 Vrms at full deflection, output impedance approx. 100 ohms, output signal via standard 3.5mm jack plug (see illustration below).

**DC**: Output 10mV / dB, output impedance 1 kohm, output signal via standard 3.5mm jack plug (see illustration below).

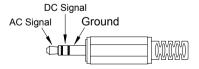

## 5.13. Using PC interface

The RS232 / USB connecting cable is required in order to use the PC interface. Signal output specification: Serial interface, 9600 bps N 8 1.

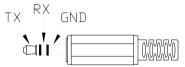

## 6 Maintaining the product

## 6.1. Cleaning the instrument

> Wipe the instrument housing regularly with a dry cloth. Do not use any abrasives or solvents.

## 6.2. Changing batteries

- Change the batteries within 30 minutes. Following any longer interruption in operation and battery removal, the date and time need to be reset.
- Remove Philips screw from the battery compartment using a screwdriver.
- Remove battery compartment cover.
- 3. Remove spent batteries and replace with new ones. Observe the polarity!
- 4. Put cover back on the battery compartment.
- 5. Tighten screw using a screwdriver.

## 6.3. Calibrating / adjusting the instrument

The recommended calibration interval is one year.

The sound calibrator 0554 0452 is required for calibration / adjustment. To carry this out, please observe the instruction manual supplied with the sound calibrator.

The measuring instrument has already been calibrated in the factory. However, to check the accuracy it is recommended, particularly if the instrument has not been used for a long time, to calibrate the instrument using the calibrator.

For measurements in harsh conditions, at high altitudes, in high humidity or where there are particularly stringent requirements for the measurement results, the instrument should be checked with the calibrator before and after the measurement.

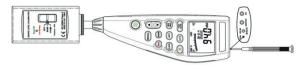

To calibrate, the calibrator is screwed onto the microphone. Switch the sound level meter on and set the time weighting to "Fast" and the frequency weighting to "A".

The calibrator is then switched on by moving the switch to the middle setting (94 dB). If there is a discrepancy in the displayed value, you can adjust the sound level meter using the screwdriver included.

It is then possible to check whether the second level shown by the calibrator is within the  $\pm$  0.2 dB margin of error. If the value shown is not within the margin of error, please contact our service team.

### 7 testo 816-1 software

## 7.1. System requirements

- · PC with Windows® operating system
- The computer must meet the requirements of the corresponding operating system. The following requirement must also be met:
   50 MB disk space for installing the software

## 7.2. Installing the drivers / software

- 1. Insert the program CD into the CD-ROM drive of the computer. If the installation program does not start automatically:
- Open My Computer, select the CD drive and start the MainSetup.exe file.
- Windows®10:
  Start file CP210x\_VCP\_Win2K\_XP\_S2K3 to install the driver.
- Follow the instructions of the installation wizard.
- The required device driver is installed first, followed by the software.

## 7.3. Connecting the instrument to the PC

- Connect the RS232 / USB connecting cable to the instrument and the PC.
- 2. Switch the instrument on: Press the key.

## 7.4. Starting the software

- The software's user interface is only available in English
- 1. Connect the instrument to the PC before starting the software.
- 2. Click on (Start) | (All) Programs | t816-1 | t816-1.

### 7.5. User interface

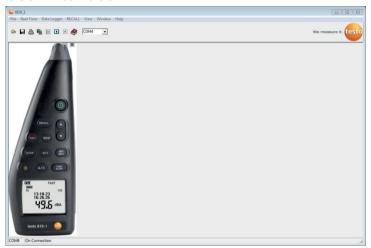

### 7.5.1. Main menu

#### File

| Function      | Description                |
|---------------|----------------------------|
| Open          | Open files.                |
| Save          | Save data (current view).  |
| Printer       | Print data (current view). |
| Printer Setup | Select and set up printer. |
| Exit          | Close program.             |

### **Real Time**

| Function | Description                  |  |  |
|----------|------------------------------|--|--|
| Run      | Start real-time measurement. |  |  |
| Stop     | End real-time measurement.   |  |  |

### **Data Logger**

| Function            | Description                                                           |  |  |
|---------------------|-----------------------------------------------------------------------|--|--|
| Load Data           | Load measurement series from the instrument memory into the software. |  |  |
| <b>Erase Memory</b> | Delete measurement series stored in the instrument memory.            |  |  |

### RECALLI

| Function | Description                                             |
|----------|---------------------------------------------------------|
| RECALL   | Display individual readings from the instrument memory. |

### View

| Function             | Description                                                   |  |  |
|----------------------|---------------------------------------------------------------|--|--|
| <b>Control Panel</b> | Display the meter control window.                             |  |  |
|                      | Display window for real-time display of the current readings. |  |  |

### Window

| Function | Description                        |  |  |
|----------|------------------------------------|--|--|
| Tile     | Arrange windows one above another. |  |  |
| Cascade  | Freely arrange windows.            |  |  |

### Help

| Function | Description                  |  |  |
|----------|------------------------------|--|--|
| Contents | Open help file.              |  |  |
| Info     | Display program information. |  |  |

25

### 7.6. Real Time

Function for the real-time display of instrument readings.

#### **Making settings**

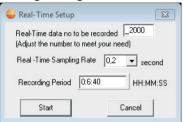

| Function                                | Description                                                        |
|-----------------------------------------|--------------------------------------------------------------------|
| Real-Time data<br>no. to be<br>recorded | Input field: enter the number of readings that are to be recorded. |
| Real-Time sampling rate                 | Input field: enter the recording rate.                             |
| Recording<br>Period                     | Information field: calculated recording period is displayed.       |
| Start                                   | Start real-time display                                            |

#### **Real-Time Graph**

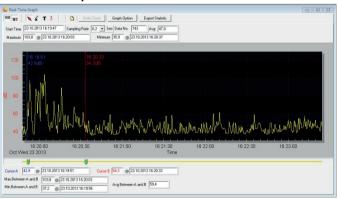

#### **Function bar**

| Function | Description                                                |
|----------|------------------------------------------------------------|
|          | Show / hide bar for displaying the recording information.  |
|          | Show / hide bar for displaying the evaluation information. |
| X        | Standard mouse cursor.                                     |
| ×        | Mouse cursor for inserting a cross in the graph.           |
| T        | Mouse cursor for inserting a comment in the graph.         |

#### Zoom

- Activate standard mouse cursor.
- 2. Click in the graph and draw a rectangle by holding down and dragging your mouse.
- The selected graph area is displayed.
- 3. To return to the standard view, press the Undo Zoom button.

### Displaying individual readings / evaluating the time period

The bar for displaying the evaluation information ( ) must be shown.

- > Move both slide controls (green) below the graph.
- A blue line (cursor A) and a red line (cursor B) are displayed together with reading and time at the selected position.
- Maximum / minimum reading and time are displayed in the selected area A-B.
- The average reading is displayed in the selected area A-B.

### Adjusting graph properties

- > Press the Graph Option button.
- A window opens for adjusting the graph settings.

### **Exporting recorded readings**

- 1. Press the Export Statistic button.
- The readings are copied to the clipboard.
- 2. Open program into which the data is to be exported (e.g. Microsoft® Excel®) and paste in data.

#### Saving recorded readings

- 1. In the main menu, select the File | Save function.
- Windows dialogue box for saving files is opened.
- 2. Enter a file name and select a file format.

In order to be able to display the data later in the software, select the file type .ghf. If the data is to be exported for use in some other software, select the file type .txt

3. Select the location you want to save it to and click on [Save].

## 7.7. Data Logger

Function for displaying measurement series from the instrument memory.

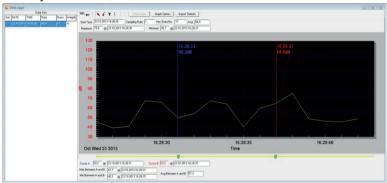

The measurement series available in the instrument memory are displayed on the left-hand side and can be selected by clicking on them with the mouse.

On the right-hand side the selected measurement series is displayed. The functions for displaying and evaluating the measurement data correspond to those for Real Time (see above section).

In addition to the functions described there, it is possible to save all measurement series (data sets) available in the instrument memory. In order to do this, the .rec data format must be selected in the Windows dialogue box for saving files.

# 8 Tips and assistance

## 8.1. Questions and answers

| Question                                                                                                  | Possible causes / solution                                                                                                    |  |  |
|----------------------------------------------------------------------------------------------------|----------------------------------------------------------------------------------------------------|--|--|
| The sound level meter was connected to the PC, but NO CONNECTION is displayed in the software.            | It is possible that all the ports are assigned to other applications.  > Close all other applications.  > Restart PC and software. |  |  |
| How do you transfer readings to spreadsheet software?                                                     | > Save data as a comma-<br>separated text file (*.txt).                                                                            |  |  |
| How do you uninstall the software?                                                                        | <ul> <li>Open the Control Panel in the<br/>operating system and open the<br/>function for uninstalling<br/>programs.</li> </ul>    |  |  |
| Real Time function: when there is a short measuring cycle (e.g. 0.1 s), not all readings are transferred. | PC's response times are too long. > Extend the measuring cycle.                                                                    |  |  |

If we have not been able to answer your question, please contact your dealer or Testo Customer Service. For contact details, see the back of this document or visit the website www.testo.com / service-contact.

## 8.2. Accessories and spare parts

| Description                                                                                   | Item no.                                    |
|-----------------------------------------------------------------------------------------------|---------------------------------------------|
| Calibrator                                                                                    | 0554 0452                                   |
| Windscreen                                                                                    | Please contact<br>the Service<br>department |
| RS232 / USB connecting cable                                                                  | Please contact<br>the Service<br>department |
| ISO calibration certificate sound pressure; calibration point 94 dB, at different frequencies | 0520 0111                                   |
| ISO calibration certificate sound pressure calibrators                                        | 0520 0411                                   |

For a complete list of all accessories and spare parts, please refer to the product catalogues and brochures or visit our website www.testo.com

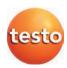

### Testo SE & Co. KGaA

Testo-Straße 1 79853 Lenzkirch

Tel.: +49 7653 681-0 Fax: +49 7653 681-100 Email: info@testo.de Internet: www.testo.de